Vinzenz Pallotti Schule

Sonderpädagogisches Förderzentrum Aichacher Straße 16b 86316 Friedberg www.sfz-friedberg.de sekretariat@sfz-friedberg.de Tel.: 0821/21816-0 Fax: 0821/21816-120

# **Hinweise zum** *Schulmanager Online* **für Eltern und Schüler/-innen**

Um den Schulalltag zu organisieren und die Kommunikation zwischen Lehrkräften, Eltern, Verwaltung und Schulleitung zu vereinfachen, setzt unsere Schule das Online-Portal Schulmanager Online ein. Das Portal bietet Ihnen folgende Möglichkeiten:

#### **Digitale Elternbriefe**

Erhalten Sie Elternbriefe per E-Mail oder Android-App. Den Erhalt der Informationen bestätigen Sie einfach per Klick auf einen Link am Ende der E-Mail.

#### **Krankmeldung**

Melden Sie Ihr Kind mit wenigen Klicks online krank, wodurch der Anruf in der Schule entfällt. Ab dem 4. Krankheitstag legen Sie bitte ein ärztliches Attest vor.

#### **Antrag auf Beurlaubung**

Aus wichtigen Gründen (z. B. Arzttermin) können Sie eine Beurlaubung vom Unterricht beantragen.

### Nach der Registrierung mithilfe des von der Schule erhaltenen Codes sehen Sie folgende Oberfläche:

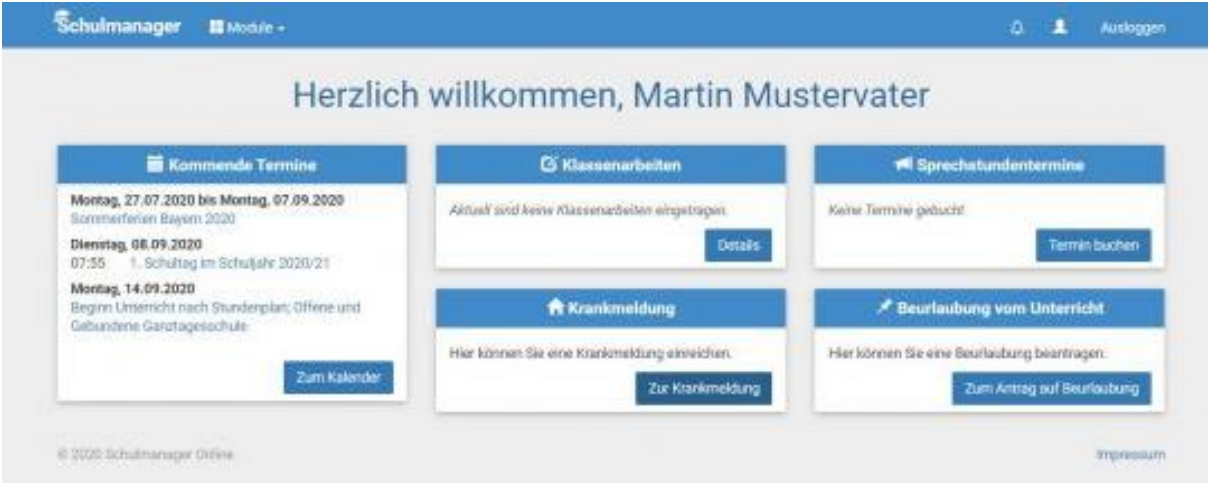

Die einzelnen Funktionen erreichen Sie auf der Webseite oben unter "Module" bzw. in der Smartphone-App oben rechts bei dem Symbol mit den **drei Strichen**.

## **Datenschutz**

Zusätzlich zu Daten über Ihr Kind, die an der Schule schon vorhanden sind (z. B. Vorname, Nachname und Klasse), werden bei der Anmeldung im Portal folgende Daten gespeichert:

- Vor- und Nachname
- E-Mail-Adresse bzw. Benutzername
- Eine Prüfsumme des von Ihnen vergebenen Passworts
- Der Zeitpunkt Ihrer Registrierung sowie der letzten Änderung Ihrer Benutzerdaten
- Protokollierung der Zugriffe
- Protokollierung von fehlgeschlagenen Login-Versuchen und Softwarefehlern
- Erhaltene Benachrichtigungen sowie die Information, welche Benachrichtigung bereits gesehen/angeklickt wurde

Diese Daten werden auf der Plattform "Schulmanager Online" gespeichert und nur innerhalb dieser Plattform verwendet, um organisatorische Abläufe in der Schule zu vereinfachen. Sie werden im Einklang mit dem Bayerischen Datenschutzgesetz, dem Bayerischen Erziehungsund Unterrichtsgesetz, dem Bundesdatenschutzgesetz und der EU-

Datenschutzgrundverordnung verarbeitet und nicht an Dritte weitergegeben. Die Datenübertragung erfolgt verschlüsselt. Ihre Daten werden sowohl von der Schule als auch der Plattform "Schulmanager Online" streng vertraulich behandelt.

Der Server, auf dem das System läuft, steht in einem Rechenzentrum in Deutschland mit zertifizierter Informationssicherheit (nach ISO 27001). Das Verfahren wurde vom für unsere Schule zuständigen Datenschutzbeauftragten des Landkreises Aichach-Friedberg geprüft.

### **Einwilligung in die Datenverarbeitung**

Ich habe das Informationsschreiben der Vinzenz-Pallotti-Schule zur Nutzung der Plattform "Schulmanager Online" gelesen und willige in die Verarbeitung der Daten wie oben beschrieben ein. Mir ist bewusst, dass die Einwilligung freiwillig ist und jederzeit ohne nachteilige Folgen widerrufen werden kann. Mein Benutzerkonto wird in diesem Fall gelöscht.

Vorname, Nachname Schüler/-in Klasse

Ort, Datum Unterschrift der/des Erziehungsberechtigten

# **Schulmanager Online als App auf Ihr Smartphone laden**

Um möglichst schnell den Schulmanager zu nutzen, können Sie diesen als App auf Ihrem iPhone oder Android-Smartphone installieren. Gehen Sie dazu folgendermaßen vor:

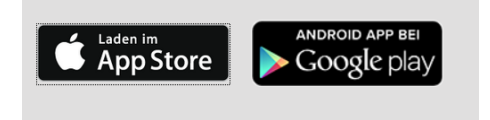

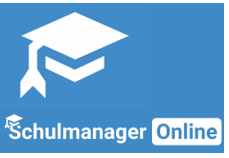

Laden Sie die App herunter. Geben Sie dann den **Code** ein, den Sie von uns erhalten haben.

### **Wie melde ich mich an, wenn ich Kinder an verschiedenen Schulen habe?**

Wenn Sie mehrere Kinder verschiedenen Schulen haben, die den Schulmanager verwenden, ist es nicht möglich, alle Kinder in einem Account zu verwalten.

In diesem Fall melden Sie sich bei der zweiten Schule einfach genauso an als hätten Sie sich noch nie im Schulmanager registriert. Dabei haben Sie mehrere Möglichkeiten:

- 1. Sie geben eine andere E-Mail-Adresse an als bei der ersten Schule. Dann können Sie anhand der E-Mail-Adresse entscheiden, an welcher Schule Sie sich einloggen wollen.
- 2. Sie melden sich zweimal mit der gleichen E-Mail-Adresse an. Dabei gibt es wiederum zwei Möglichkeiten:
	- 1. Sie verwenden zwei verschiedene Passwörter. Dann können Sie anhand des Passworts entscheiden, an welcher Schule Sie sich einloggen wollen.
	- 2. Sie verwenden zweimal das gleiche Passwort. Dann können Sie beim Login auswählen, in welche Schule Sie sich einloggen wollen.

### **Ich habe Accounts an mehreren Schulen. Wie kann ich mich in der App mit mehreren Accounts gleichzeitig einloggen?**

Wenn Sie Accounts an mehreren Schulen haben, können Sie sich in der App mit allen Accounts gleichzeitig anmelden.

Dazu loggen Sie sich zuerst in einem der Accounts ein. Anschließend gehen Sie am Smartphone im Menü auf "Mein Account" bzw. am Tablet rechts oben auf das Kopf-Symbol und dann auf "Mein Account".

Unter "Weitere Schulen" können Sie jetzt zusätzliche Accounts von anderen Schulen hinzufügen. Dazu gehen Sie auf "+ Weitere Schulen hinzufügen" und wählen die Schule aus. Nun loggen Sie sich wie gewohnt mit dem anderen Account ein und anschließend sind Sie mit beiden Accounts gleichzeitig eingeloggt.

Am Smartphone können Sie jetzt über die Navigation zwischen den Accounts hin- und herschalten, am Tablet klicken Sie dazu rechts oben auf das Kopf-Symbol.